婆婆

دليل تعريف الأقسام الرئيسية للبرنامج

النسخة الأولى

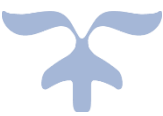

دليل إرشادي للمتدرب يحتوي على تعريف للمكونات األساسية للبرنامج التدريبي

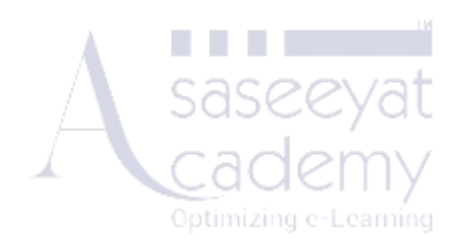

OCTOBER 1, 2023

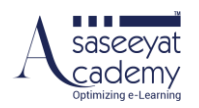

# تم أعداد دليل المُدرب بواسطة: محمد حسن أحمد – مدير دعم العملاء

## تم اعتماد دليل الُمدرب بواسطة: أوفى فرعون – المدير التنفيذي

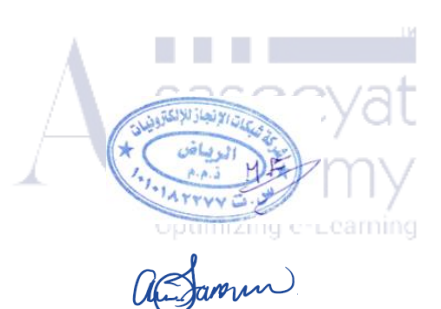

النسخة الأولى 1 أكتوبر 2023

إخالء المسؤولية

شركة شبكات الإنجاز و أكاديمية أساسيات لهما الحق في ألا يكونا مسؤولاً عن موصوميا المعلمات الموسوم المعلومات المستخل المستغل في المقدم والية فيما يتعلق بالأضرار الناجمة عن استخدام أي معلومات مقدمة، بما في ذلك أي نوع من المعلومات غير الكاملة أو غير الصحيحة.

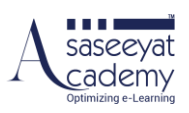

### المحتويات

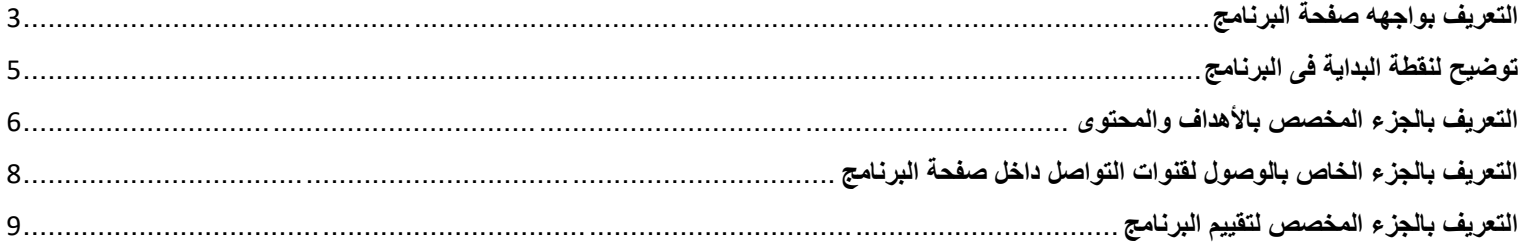

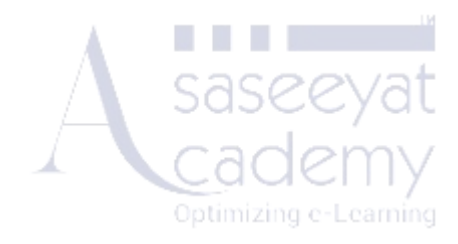

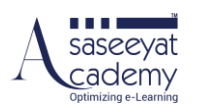

#### <span id="page-3-0"></span>**التعريف بواجهه صفحة البرنامج**

- [www.asaseeyatacademy.com](http://www.asaseeyatacademy.com/) :الى إذهب -1
- -2 قم بالضغط على تسجيل الدخول إلدخال إسم المستخدم وكلمة السر

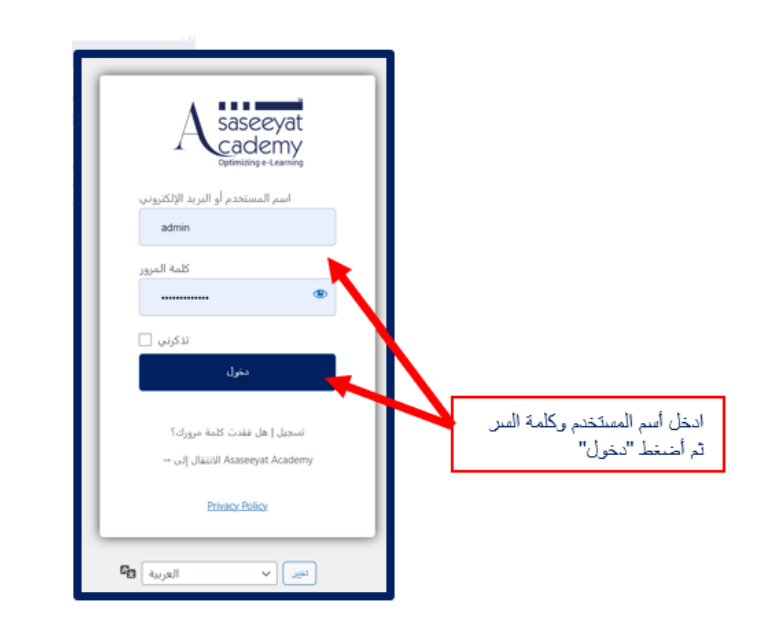

3- قم بالضغط على "دورات المنصة" والاختيار بين دورات "أكاديمية أساسيات/الدورات الافتراضية"

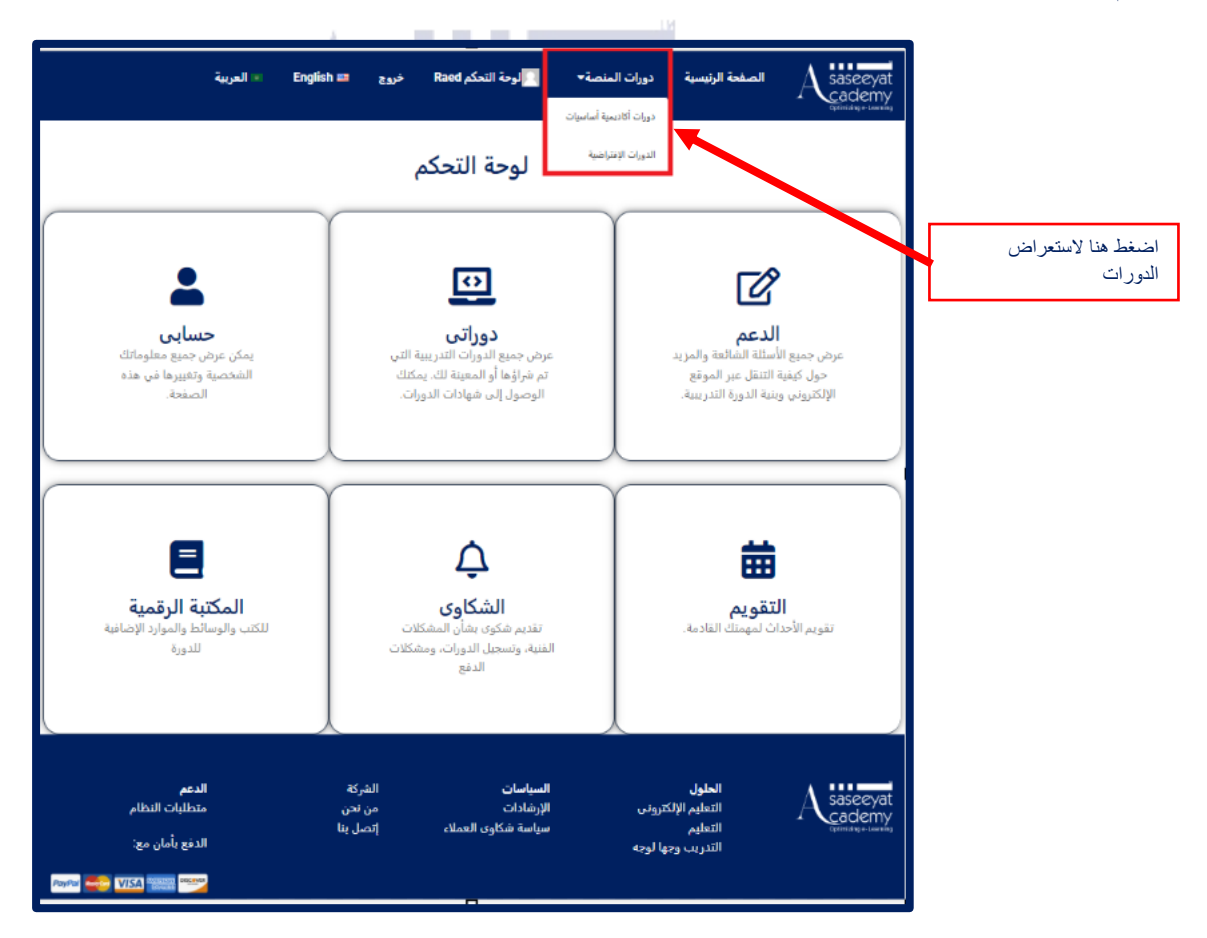

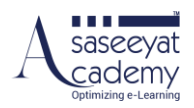

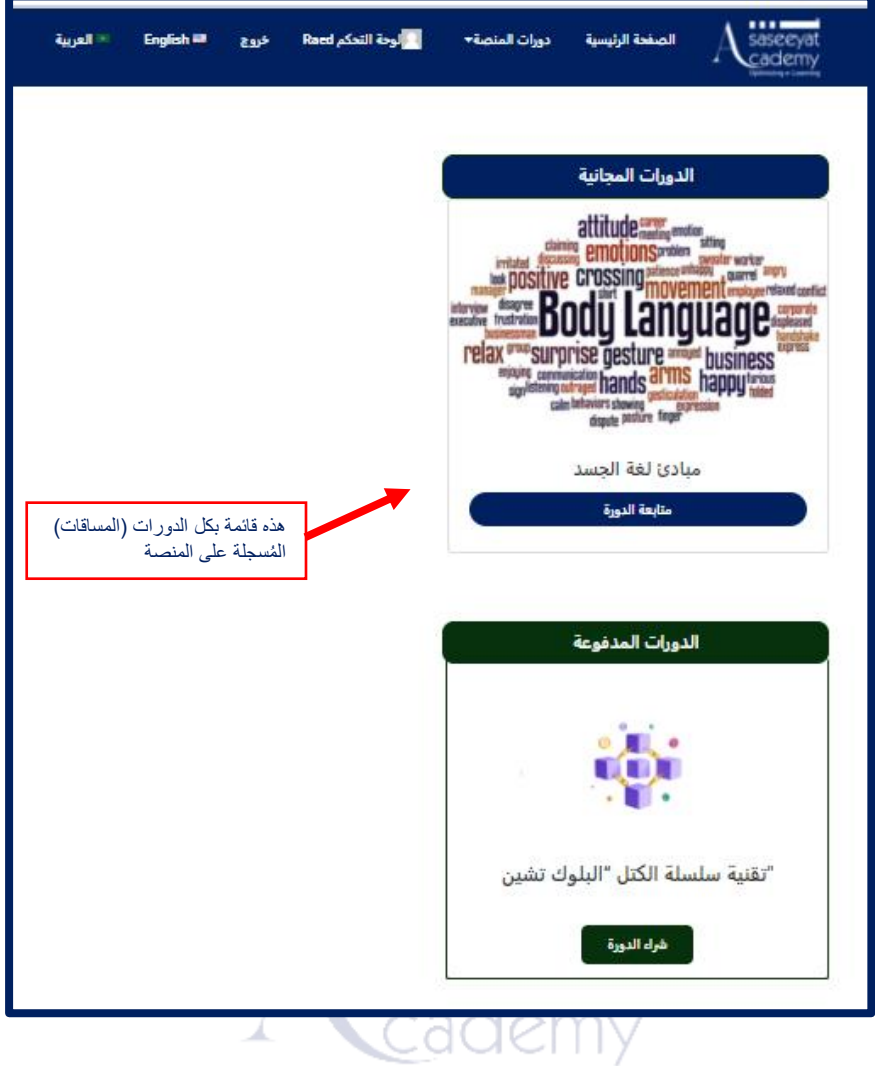

Optimizing e-Learning أختر الدورة مثال " مبادئ لغة الجسد"، قم بالضغط على أسم الدورة

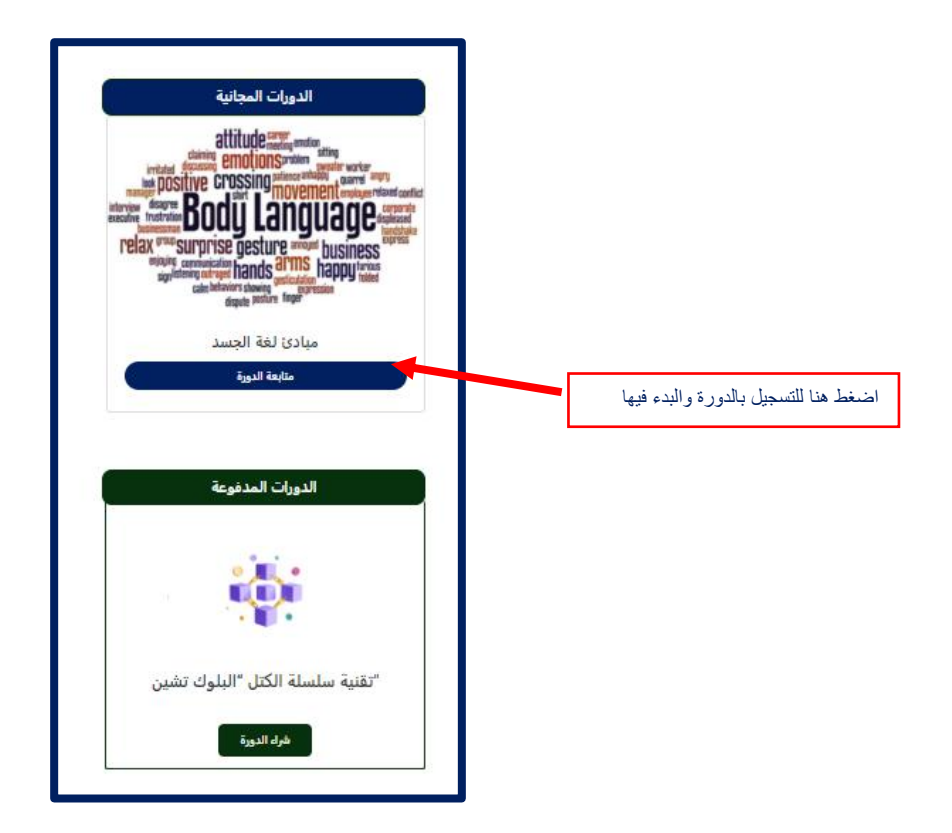

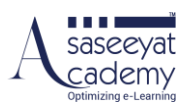

### <span id="page-5-0"></span>**توضيح لنقطة البداية فى البرنامج**

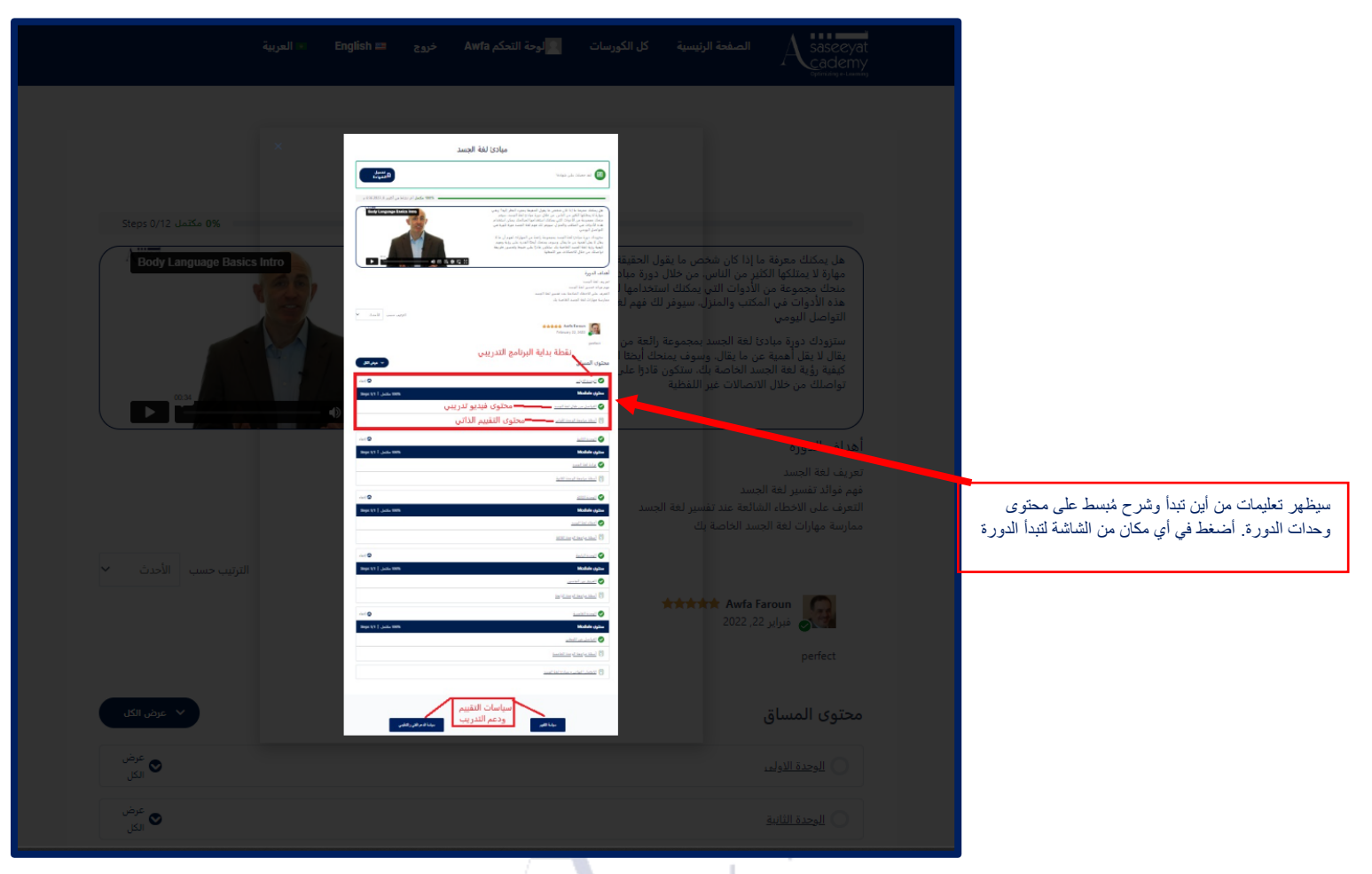

#### االن أنت بدأت في الدورة ويظهر في الصورة أدناه الشاشة األولى للدورة

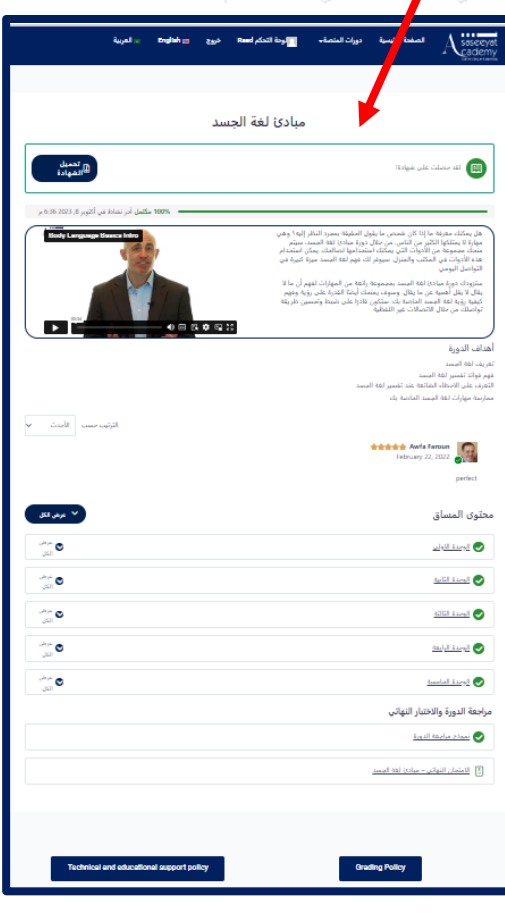

Optimizing e-Learning

1

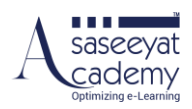

### <span id="page-6-0"></span>**التعريف بالجزء المخصص باألهداف والمحتوى**

اذهب الى دوراتي في لوحة التحكم وقم باختيار دوراتي لوحة التحكم  $\overline{\mathscr{L}}$ 回  $\bullet$ حسابي دوراتي ى .<br>حول كيفية التنقل عبر الموقع الصفحة. الوصول إلى شهادات الدورات. الإلكتروني وبنية الدورة التدريبية.  $\vec{Q}$  $\blacksquare$ 曲 **التقويم**<br>تقويم الأحداث لمهمتك القادمة. المكتبة الرقمية الشكاوى .<br>للكتب والوسائط والموارد الإضافية<br>للدورة الدفع **THE REAL PROPERTY** قم باختيار البرنامج التدريبي المراد الوصول الى محتواه من المساقات الخاصة بك **Raed Trail** تعديل الملف الشخصى  $\begin{array}{|c|c|c|c|}\hline \textbf{1} & \textbf{1} & \textbf{3} \\ \hline \text{Lattice} & \text{Lattice} & \text{Lattice} \end{array}$  $\mathbf{0}$ النقاط المساقات الخاصة بك ◯ <u>أساسيات التعليم الإلكتروني</u>  $\bigcirc$  and  $\bigcirc$ ✔ <u>مبادئ لغة الجسد</u>  $\ddot{\sim}$ <u>ل "تقنية سلسلة الكتل "البلوك تشين</u>

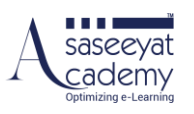

سوف تظهر تفاصيل البرنامج والمحتوى التدريبي

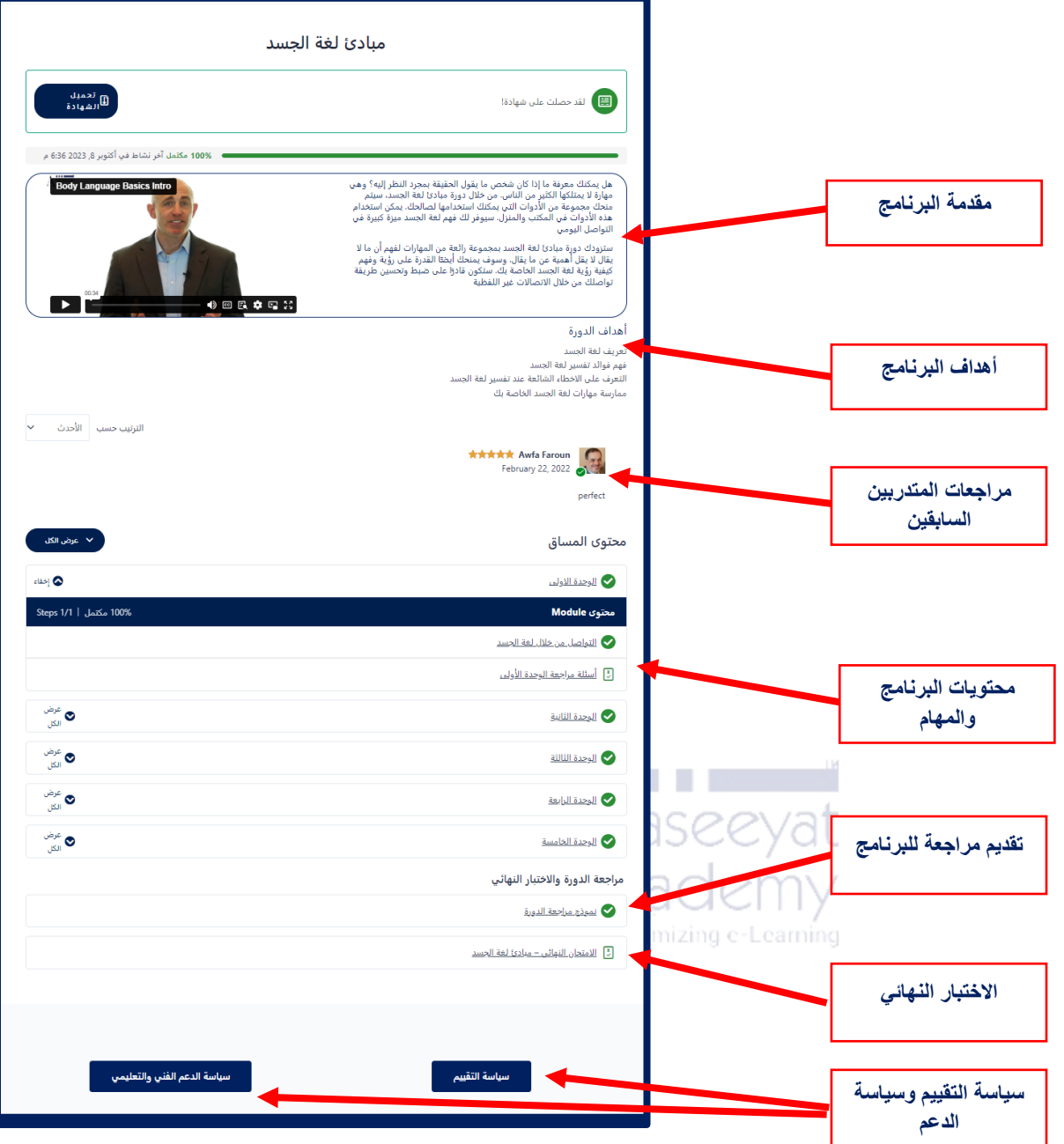

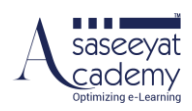

#### <span id="page-8-0"></span>**التعريف بالجزء الخاص بالوصول لقنوات التواصل داخل صفحة البرنامج**

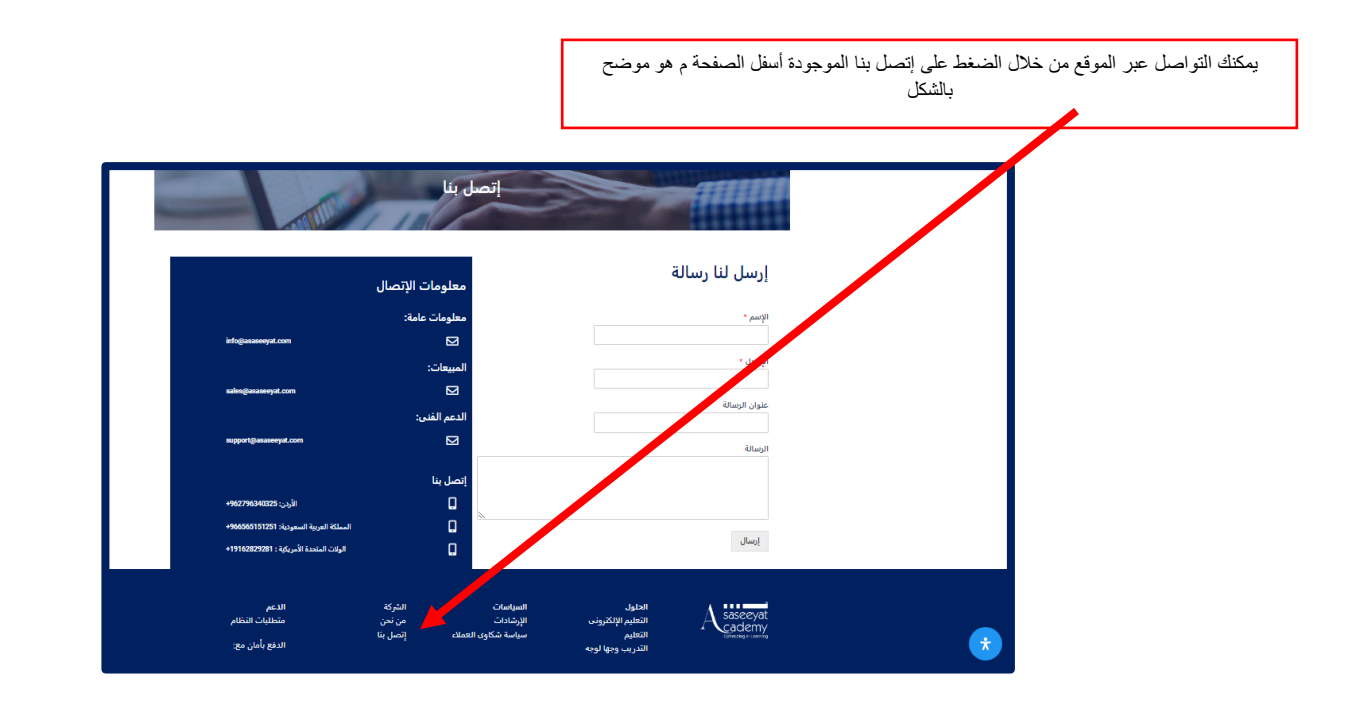

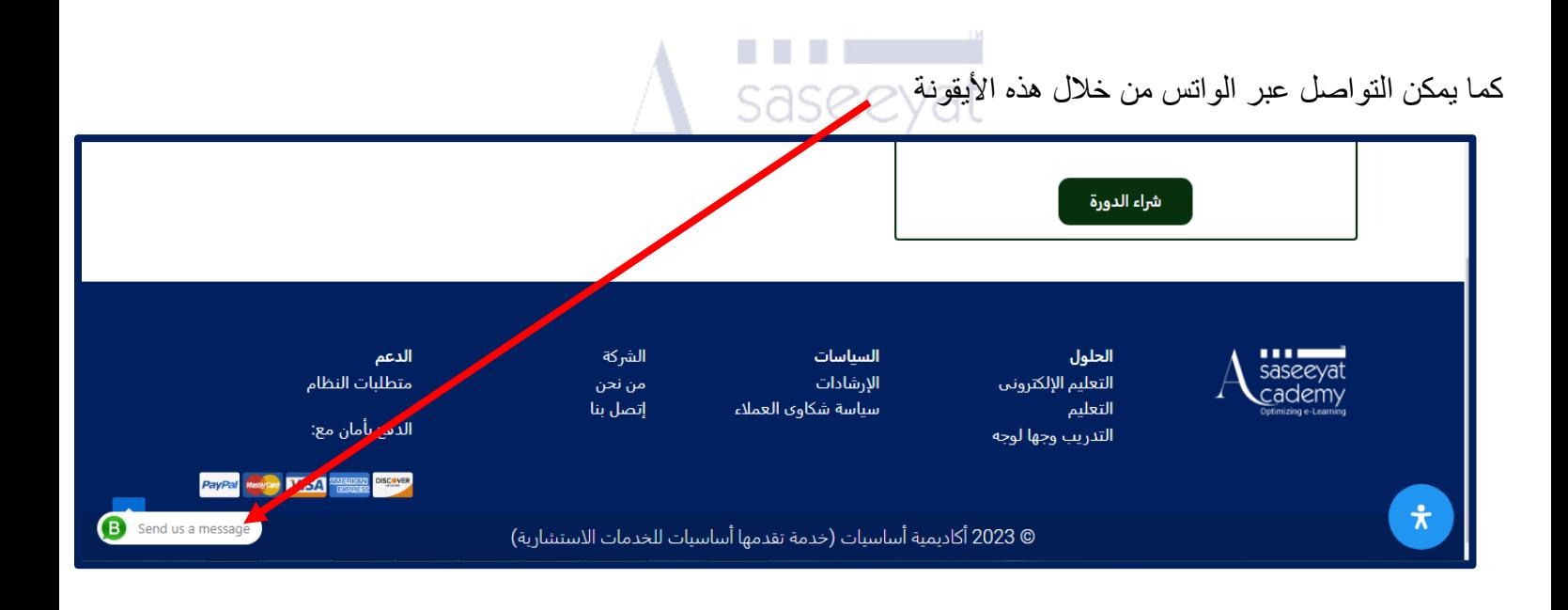

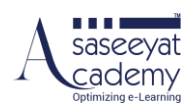

### <span id="page-9-0"></span>ا<mark>لتعريف بالجزء المخصص لتقييم البرنامج</mark>

في أسفل صفحة محتوى البرنامج التدريبي يمكنك الوصول الى إستمارة تقييم البرنامج.

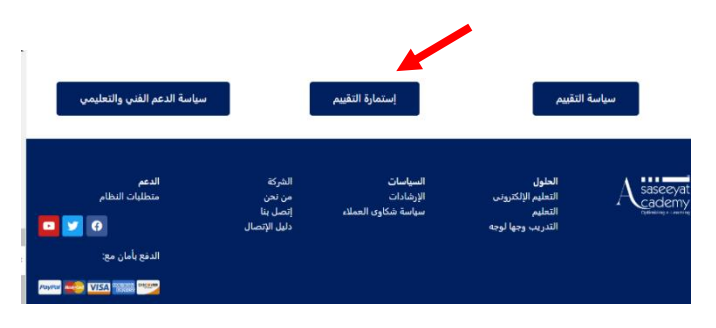

كما يمكن الوصول للتقييم الذاتى بعد االنتهاء من كل وحدة سوف تجد أسئلة التقييم الذاتي واسئلة االختبار النهائي.

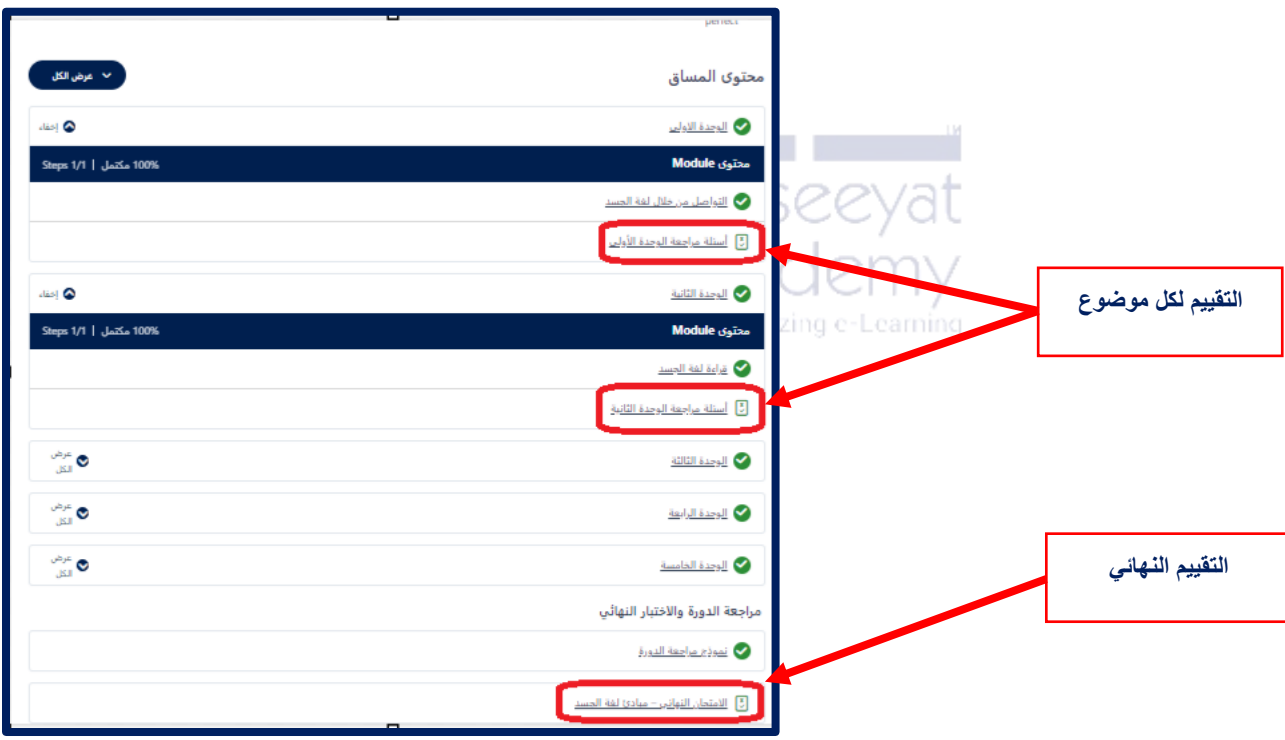